1

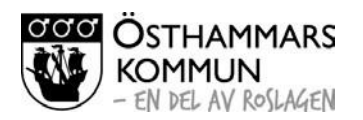

2023-09-26

Sektor Bildning

## Att ansöka om plats

Du kan ansöka om plats utan att vara inloggad i programmet. Om du har ett användarnamn och lösenord följer du samma schema, men din familjs uppgifter finns redan i programmet. Det ser du när du kommer längre fram i din ansökan.

Klicka på fliken "Barnomsorg" eller "Skolbarnsomsorg" för den verksamhet du vill ansöka om plats.

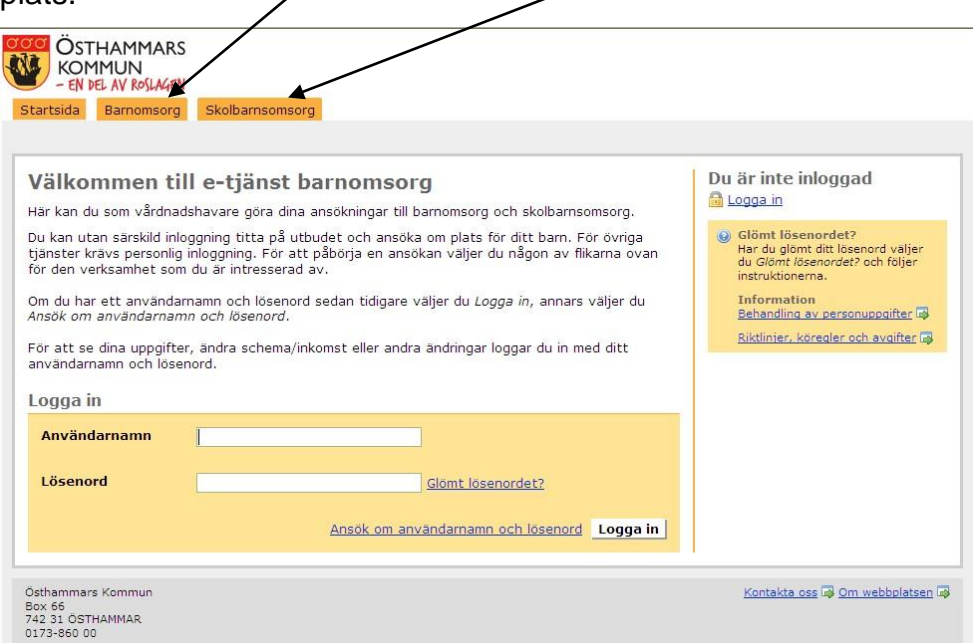

Under rubriken Alternativ väljer du "Välj" för den/de enheter du önskar, dina val hamnar då under rubriken "Mina alternativ" i högermenyn. Klicka sedan på knappen "Gå vidare"

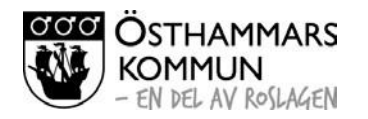

 $\mathcal{L}$ 

2023-09-26

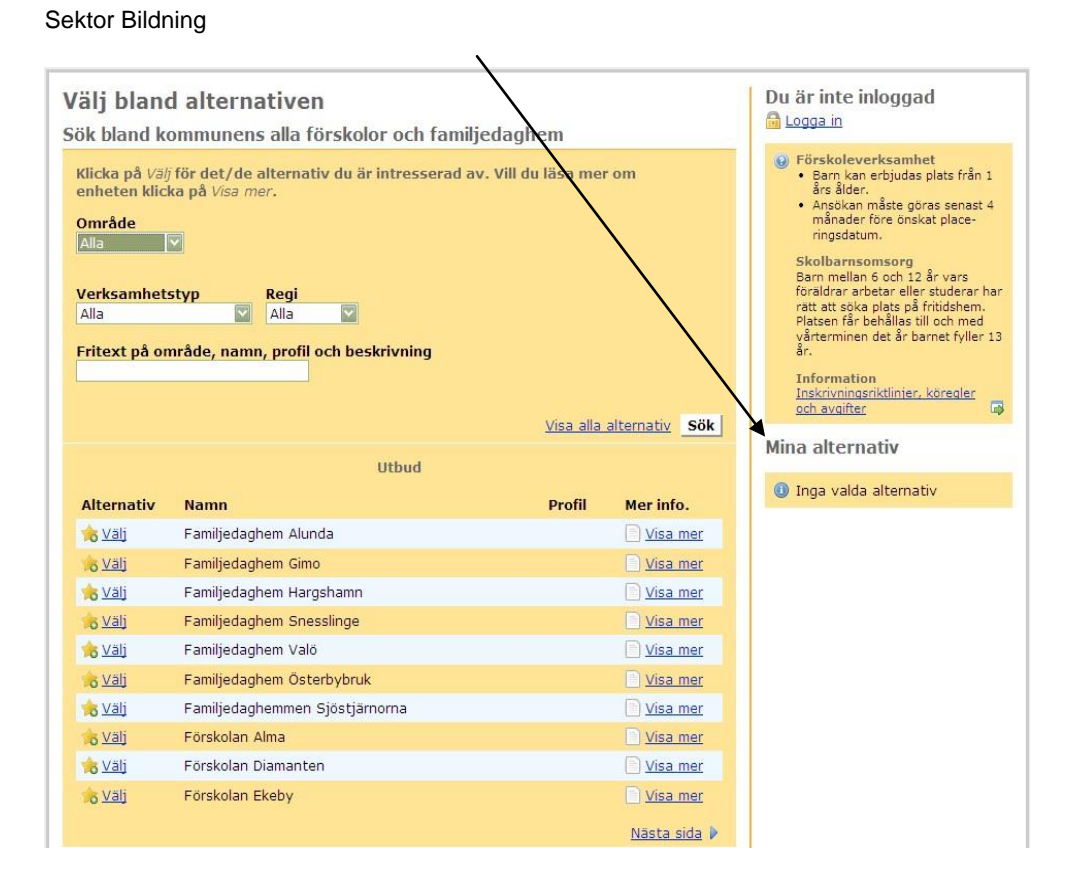

Här skriver du in ditt eget personnummer 10 siffror, ditt barns personnummer samt eventuell medsökande. Sedan klickar du på "Gå vidare"

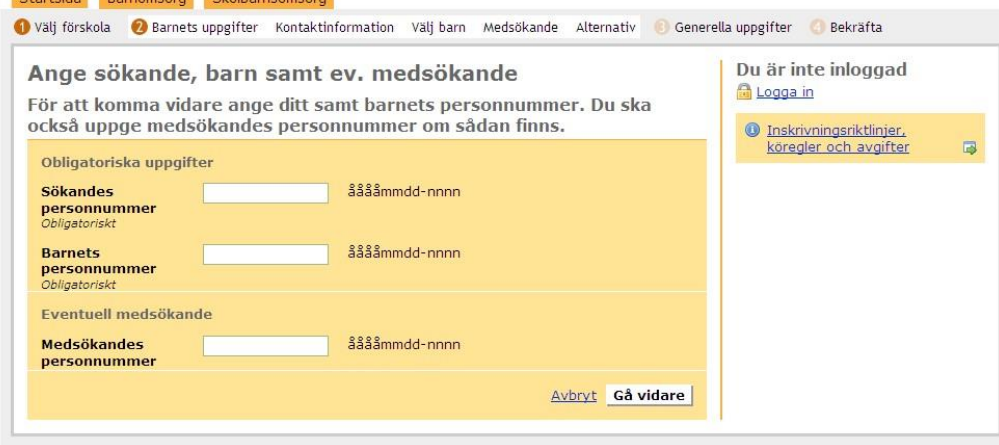

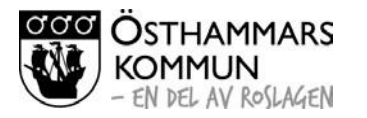

3

2023-09-26

Sektor Bildning

Här fyller du i dina kontaktuppgifter. Observera att postnummer, postadress, mobil samt e-post är obligatoriska uppgifter. Sedan klickar du på "Gå vidare".

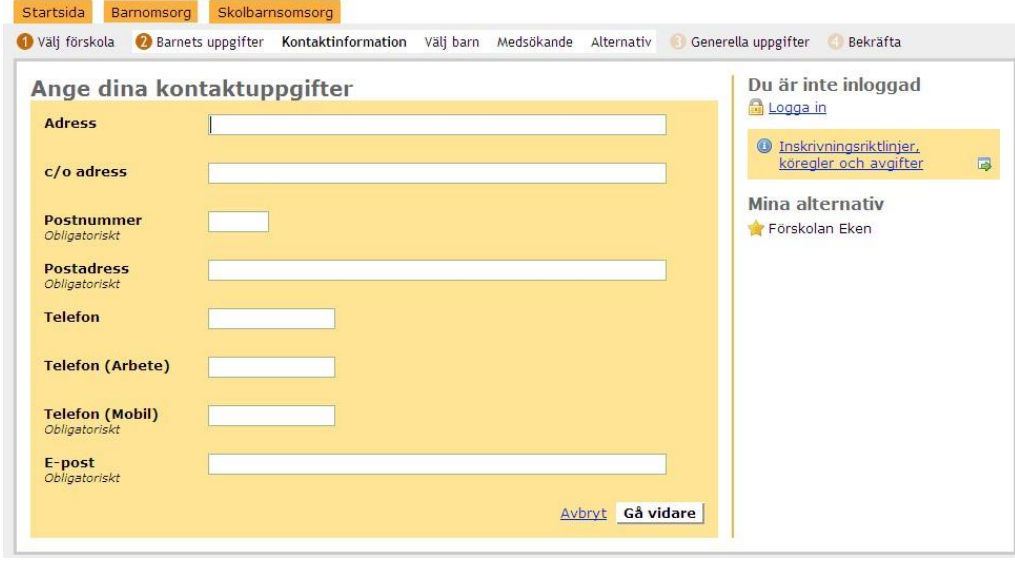

Här väljer du vilket/vilka alternativ där du vill att ditt barn ska placeras. Du kan välja upp till tre alternativ, men måste välja minst ett. Finns inga alternativ valda, får du klicka på "Lägg till alternativ". När du är klar klickar du på "Gå vidare".

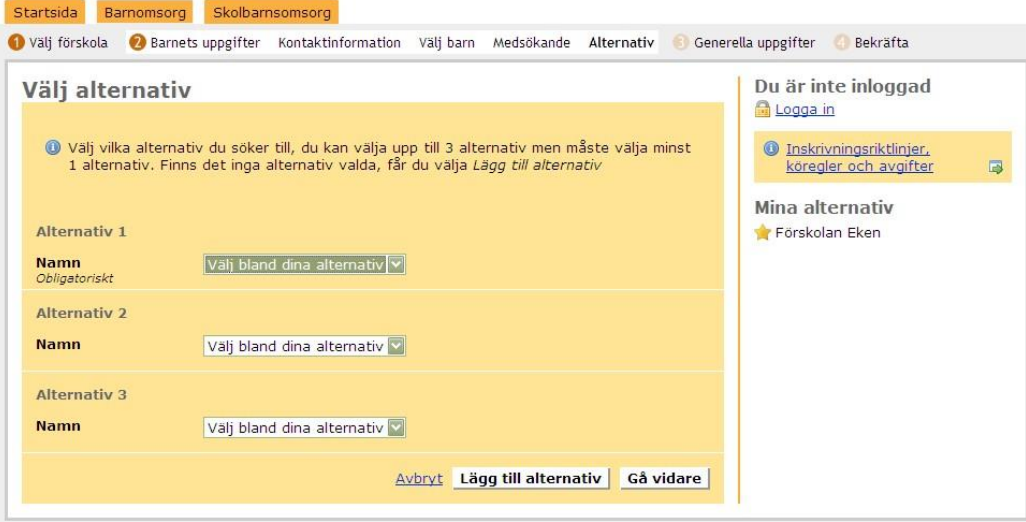

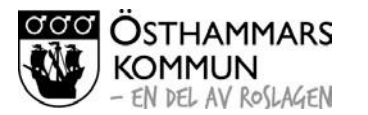

 $\overline{A}$ 

2023-09-26

Sektor Bildning

Här fyller du i från vilket datum du behöver barnomsorg. Om du klickar på länken "Välj datum" så visas kalendern. Välj grund för placering samt barnets modersmål, klicka sedan på "Gå vidare".

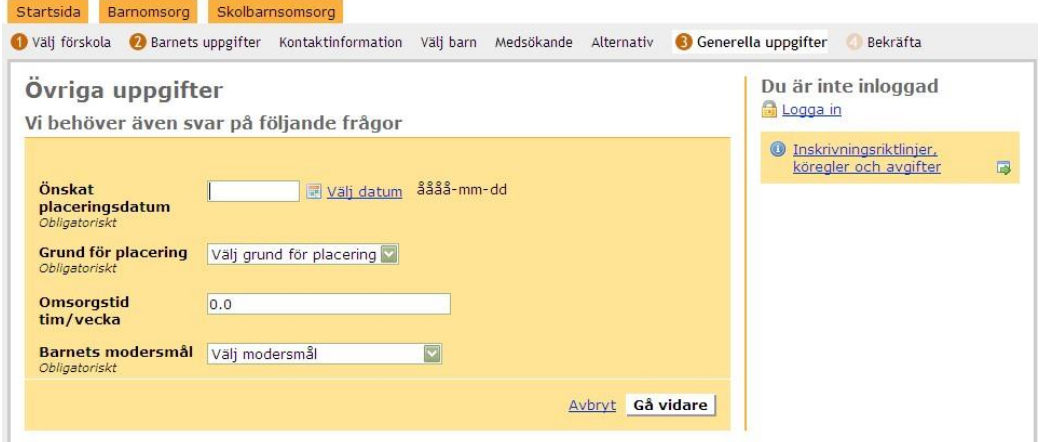

Här anger du om din ansökan avser allmän förskola. Klicka sedan på "Gå vidare".

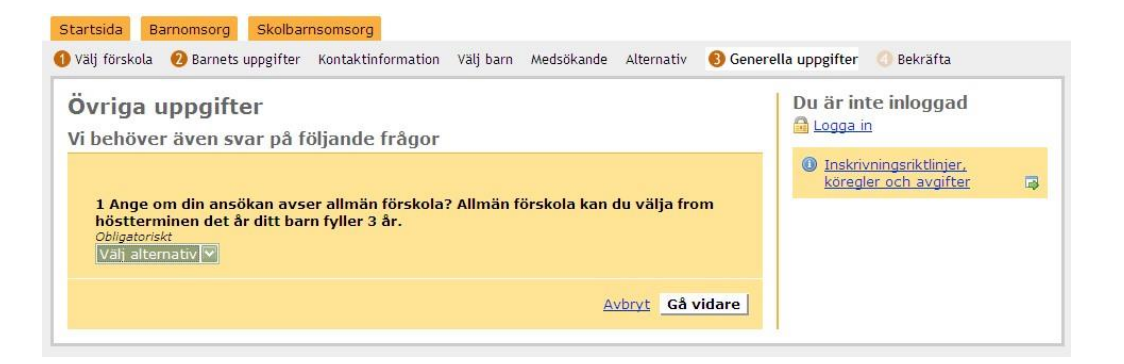

## **Nu har du kommit till sista sidan med din ansökan!**

Titta igenom ansökan och om den är ok, klicka på "Bekräfta ansökan". Då ser du på nästa sida att ansökan är skickad för godkännande. Den går då vidare till barnomsorgshandläggaren som godkänner ansökan.

När din ansökan är godkänd kommer du att få ett brev med ditt användarnamn och lösenord, så att du kan logga in på webbsidan och följa din ansökan om plats för ditt barn samt fylla i din inkomst.

När ditt barn är placerat, kan du logga in och skriva in barnets schema.

Har du frågor kontakta Östhammar Direkt 0173-860 00 eller osthammardirekt@osthammar.se